## shield assure

## Enable compliant banking

## Seed to Sale Tracking | Metrc Integration

Integrate valuable sales data for your MRBs by linking their state-based seed to sale tracking profile to their entity profile in Shield Assure™.

- 1. To do this, the Metrc administrator at the MRB will log into Metrc and find their API key.
- 2. The first time they navigate to this page in Metrc they will need to click "Generate". If an API key is already in use for other software (i.e. POS), do NOT click "Generate". If the key is regenerated, it will need to be updated in other systems.
- 3. Once the API key is displayed, they will copy and paste into Shield Compliance Portal when prompted for their API Key.

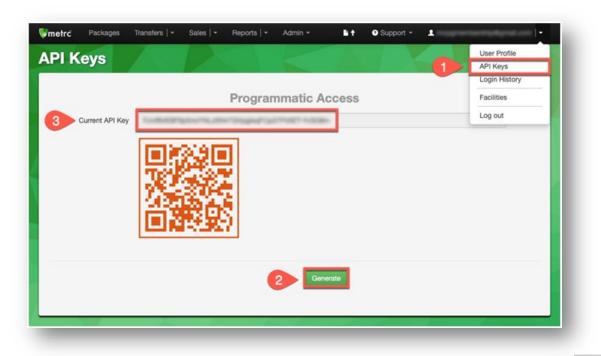

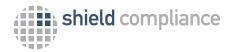

Need additional assistance, call today (425) 276-8235 or email support@shieldbanking.com www.shieldbanking.com

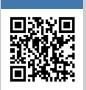